## **Airbnb Setup and Activation**

To activate the two-way connection between BookingCenter and Airbnb, please find the steps outlined below

Step 1 – BookingCenter will email your property a specific sign-up link: https://airbnb.bookingcenter.com/client/ where you will login with the credentials we provide. When you login, you will see this screen:

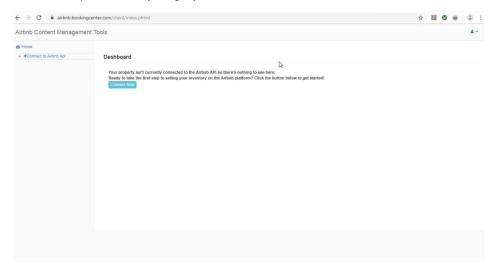

At this page, please click the 'Connect Now' button.

Step 2 - You can then click the "Connect with Airbnb" button and this logs you into your Airbnb account.

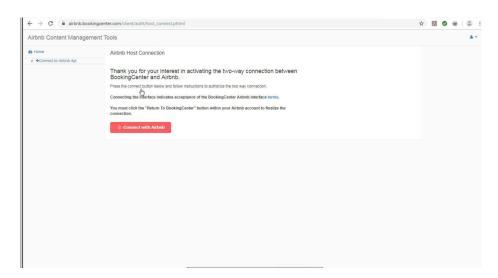

Step 3 - Within the Airbnb screen, you will be prompted to review the details and required Airbnb terms and Conditions and click 'Allow'.

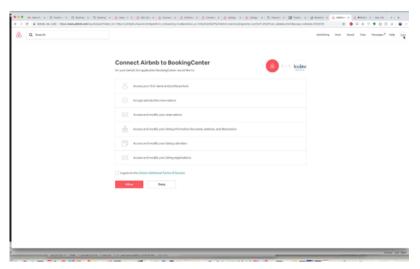

Step 4 - You will be redirected to the page below that states 'Your Airbnb account has been created'

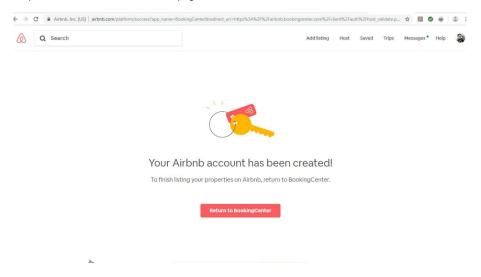

Step 5 - Please click the link to "Return to BookingCenter"

 $\underline{\textbf{Step 6}} \ \textbf{-} \ \textbf{The property is then redirected back to BookingCenter that confirms the connection between Airbnb and BookingCenter.}$ 

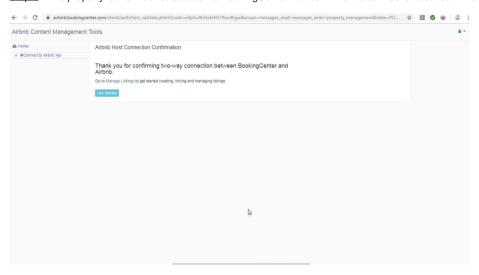

You are now ready to login to the 'Manage Listings' section to synch and publish your various room types

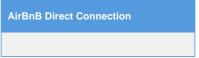